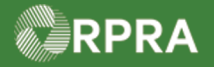

### **Add Multiple Carriers to a Manifest (Carrier)**

This work instruction document covers how to add additional carriers to a manifest if the carrier is approved to do so under the terms of an environmental compliance approval (ECA). It also includes instructions on how to upload and attach a "Multiple Carrier Form" to a manifest prior to the waste being dropped-off at the receiving site.

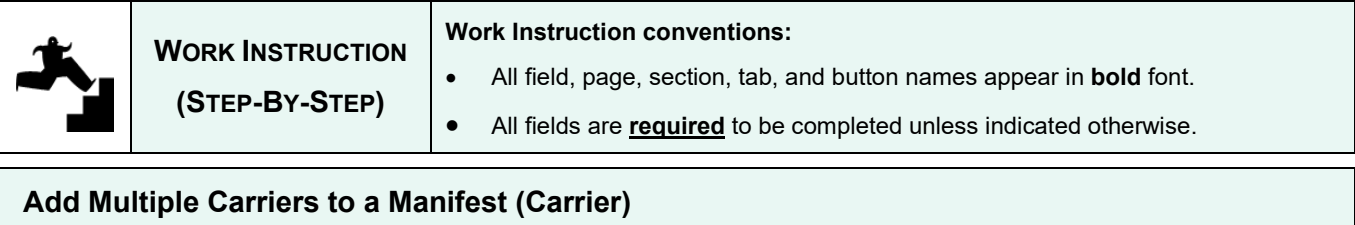

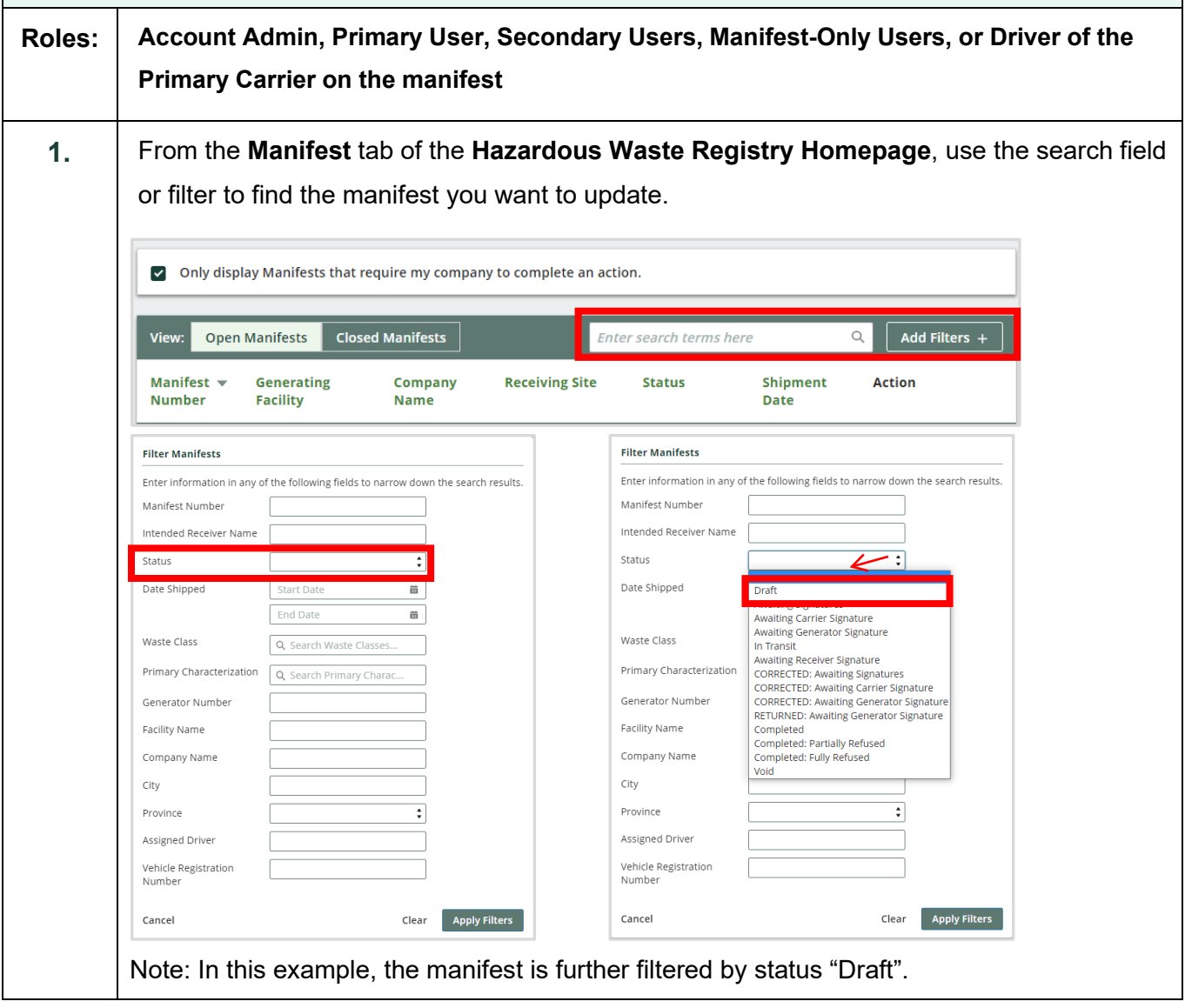

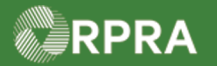

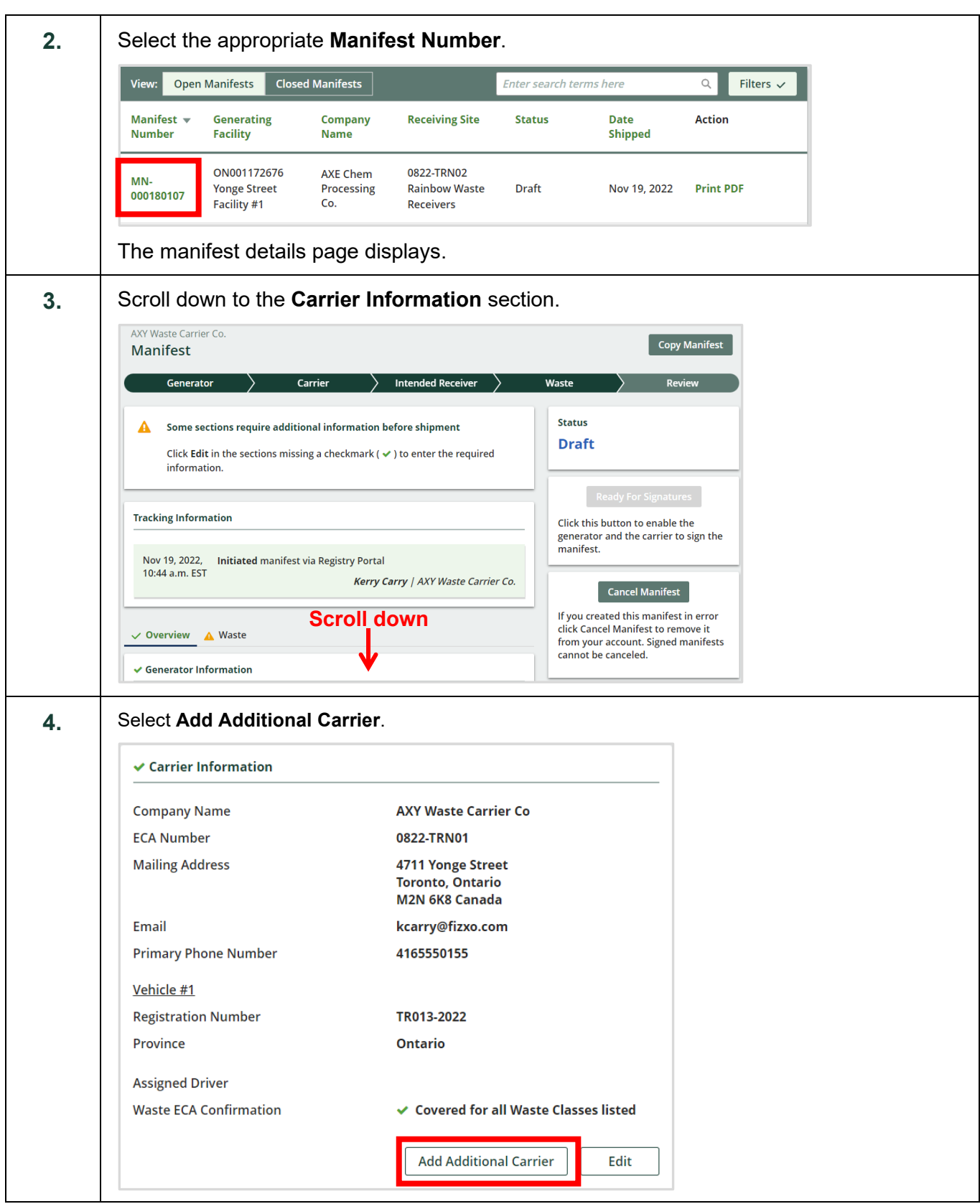

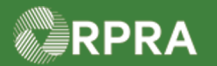

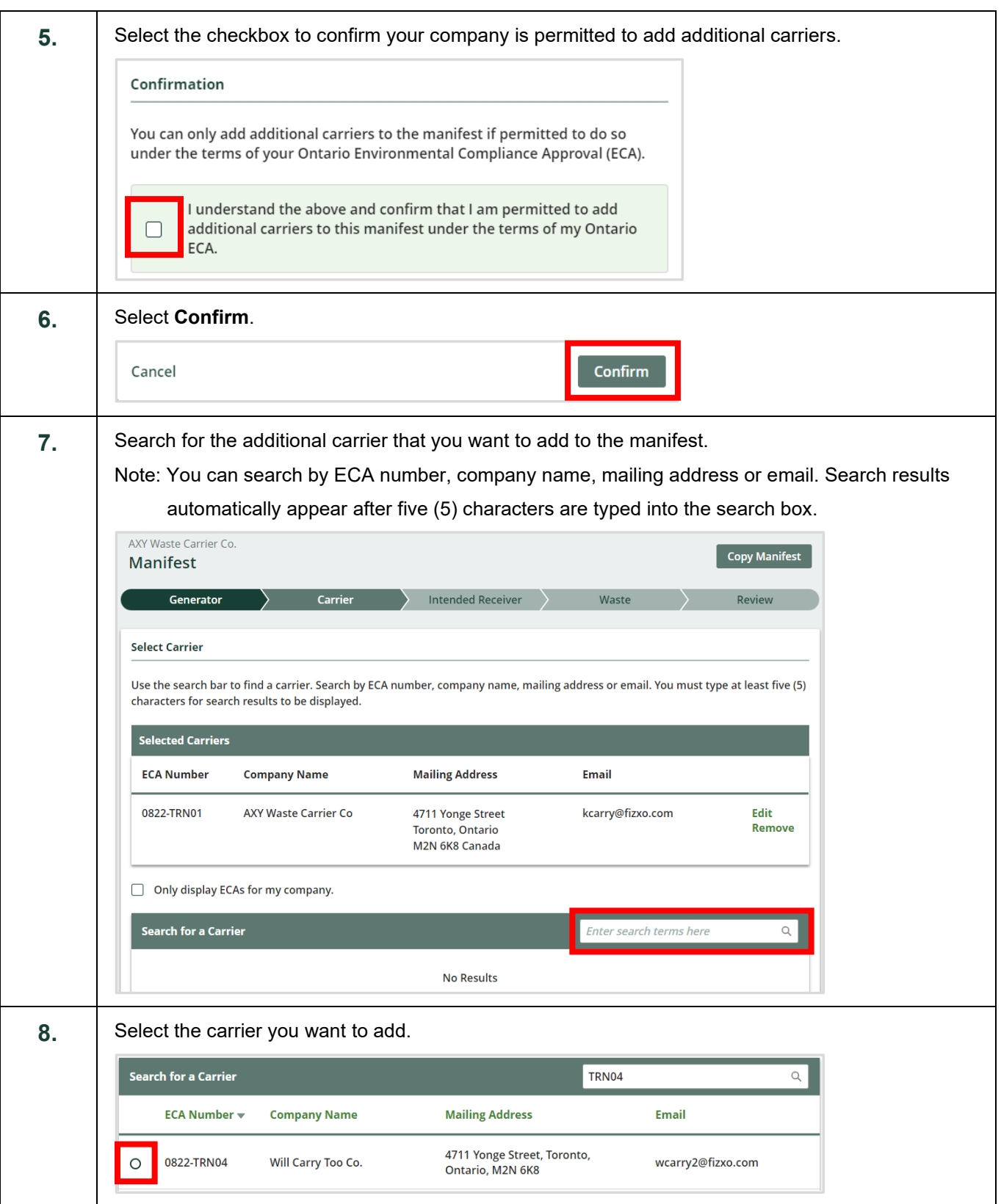

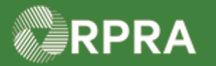

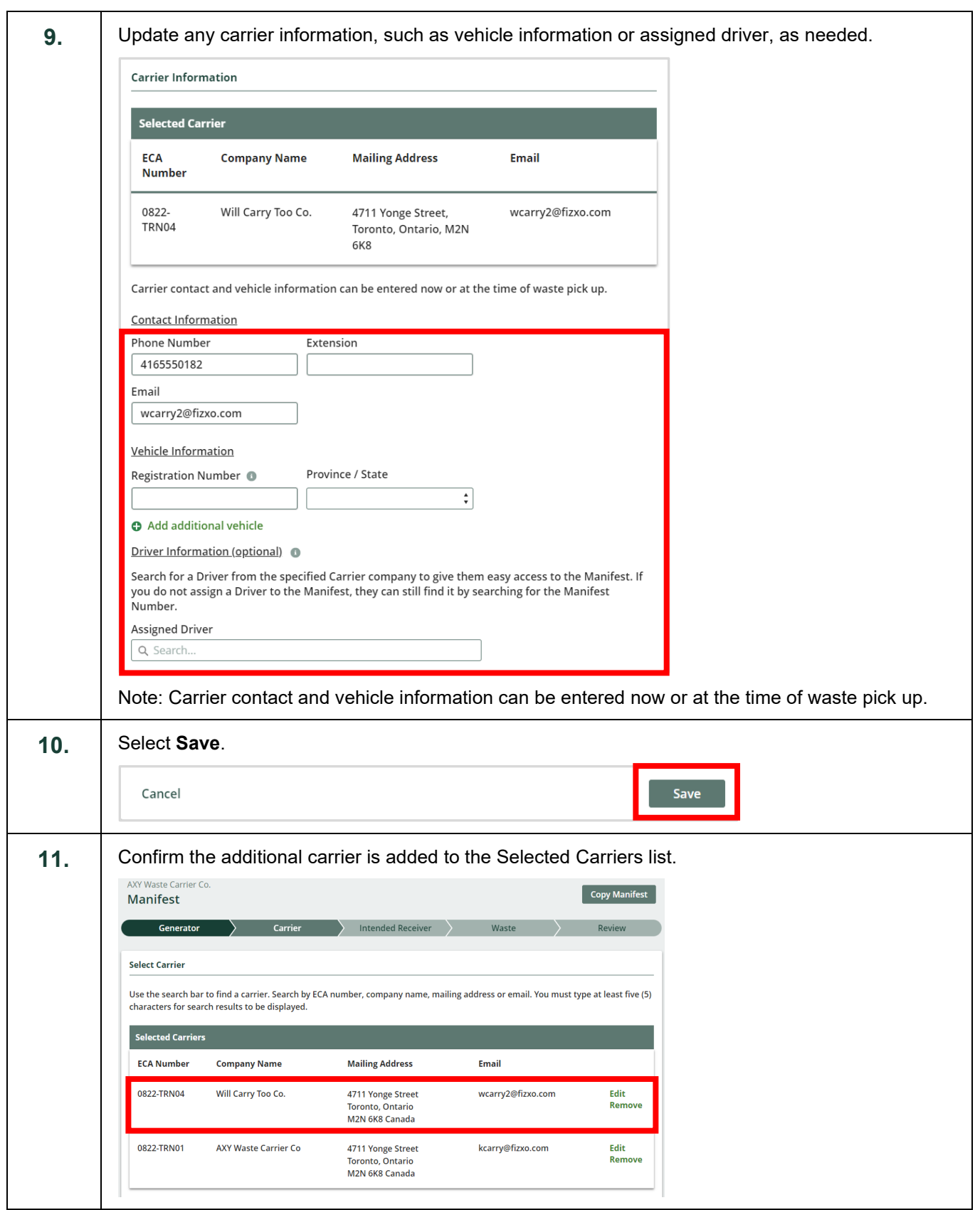

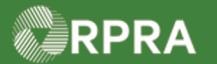

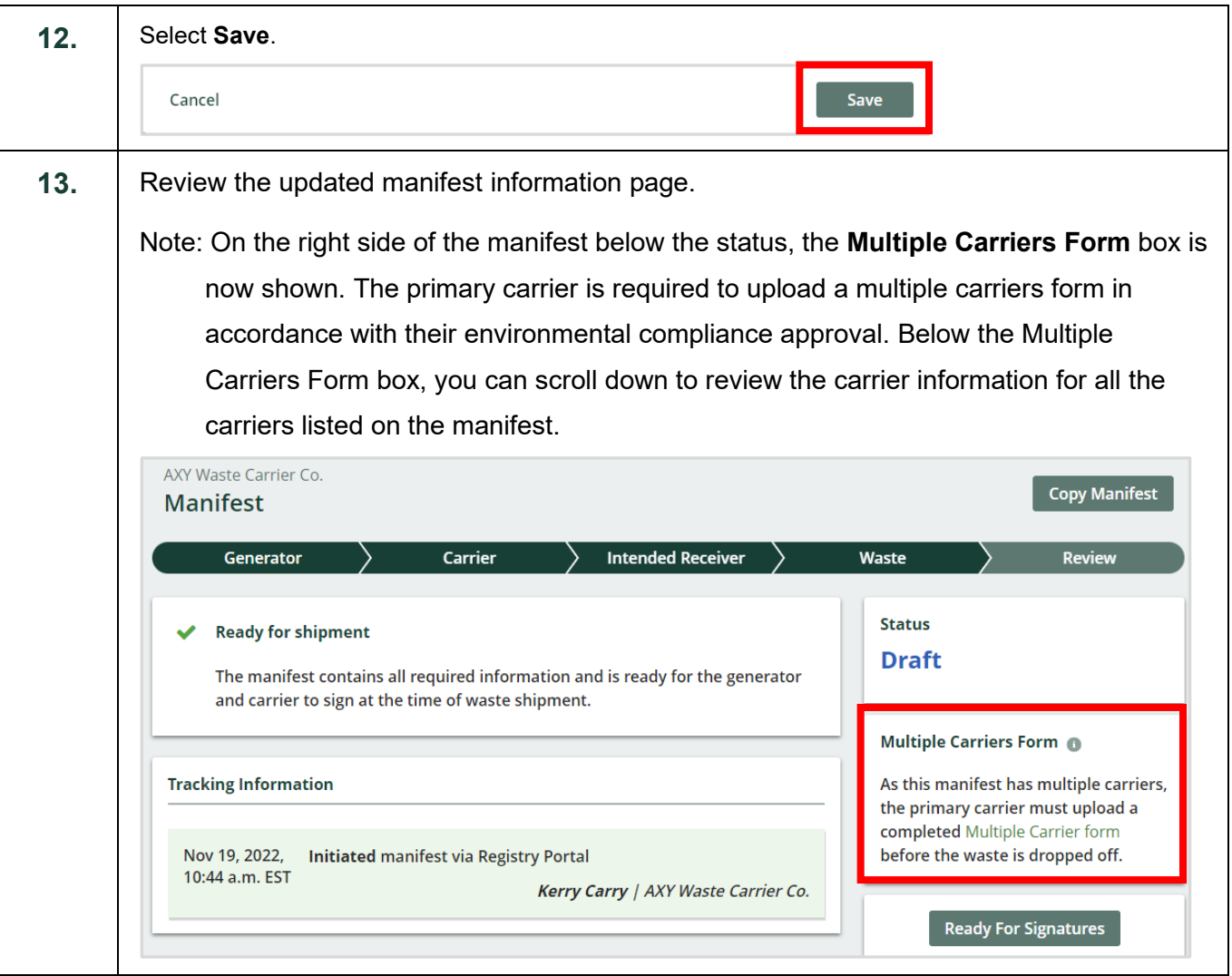

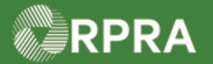

**Upload Multiple Carriers Form Note:** The first carrier to sign the Manifest is considered the "Primary Carrier" by default. Once the manifest is signed by the carrier, the status changes to "In Transit" and the **Multiple Carriers Form** box changes to allow for uploading of the form. **1.** Select **Upload** in the Multiple Carriers Form panel. Note: The information panel (directly above) shows that the Manifest involves multiple Carriers. Note also that the Status has changed Copy Manifest **Manifest** Initiate **Deliver** Completed **Status** This Manifest involves multiple Carriers **In Transit** As the Primary Carrier, you must upload a completed multiple Carrier form before the waste is dropped off **Multiple Carriers Form Tracking Information** Upload As this Manifest involves multiple Sept 28, 2022, Carrier signed manifest Carriers, you must upload a Multiple 01:06 a.m. EDT Carriers Form. Kerry Carry | AXY Waste Carrier Co. **2.** Srowse and select the appropriate 'Multiple Carriers Form' file from your computer. Accepted file formats include PDF, JPEG, and PNG. $\bullet$  Open  $\times$ → ↑ ■ > This PC > Documents ত √ C Search Documents Organize  $\blacktriangledown$ New folder **Book**  $\Box$ 3 Name Status Date modified Type Size  $\Box$  This PC 3D Objects  $\Box$ TEMP  $\Delta$ 9/28/2022 1:40 AM File folder  $\circ$ 12/8/2021 1:42 PM File folder **Desktop** MULTIPLE CARRIERS FORM  $\odot$ 9/28/2022 1:38 AM Adobe Acrobat D... 32 KB  $\left| \frac{d\mathbf{r}}{d\mathbf{r}} \right|$  Documents 12/26/2019 6:43 PM Adobe Acrobat D...  $\triangle$ 30 KB Downloads **A** TEST ATTACHMENT 12/26/2019 6:43 PM  $\odot$ Adobe Acrobat D... **30 KB** Music **Pictures** Videos  $\stackrel{\cdot}{=}$  OS (C:)  $\triangleq$  USB Drive (E:)  $\triangleq$  Local Disk (F:) **All avail Diab /EA** File name: **Custom Files**  $\checkmark$  $\vee$ Open Cancel

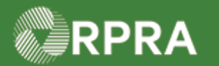

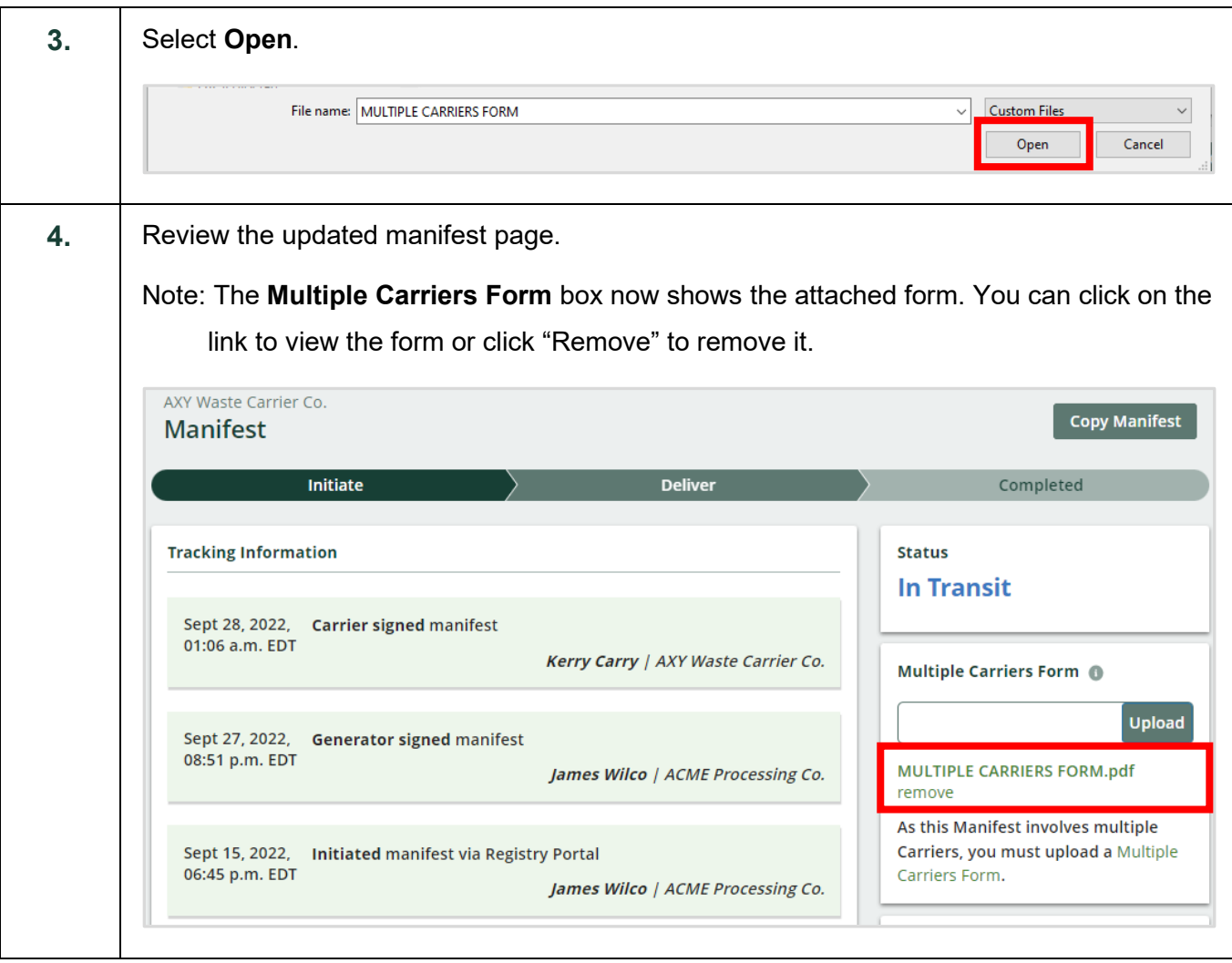